# **測量プラットフォーム ユーザマニュアル(物件管理)**

## **本マニュアルについて**

本マニュアルは、測量プラットフォームシステム(以降、本システム)における物件管理の操作方法について記載しています。 主に発注業者、受注業者向けのマニュアルとなります。

※本マニュアルの画像は開発中のものとなります。

### **物件管理について**

物件管理では、受注業者から発注業者へ作業状況を報告することができます。 発注時の詳細項目毎に報告が可能です。

### **操作方法**

#### **1. 受注業者**

左メニューから[物件管理]→[物件一覧]を選択、該当の案件を選択してください。

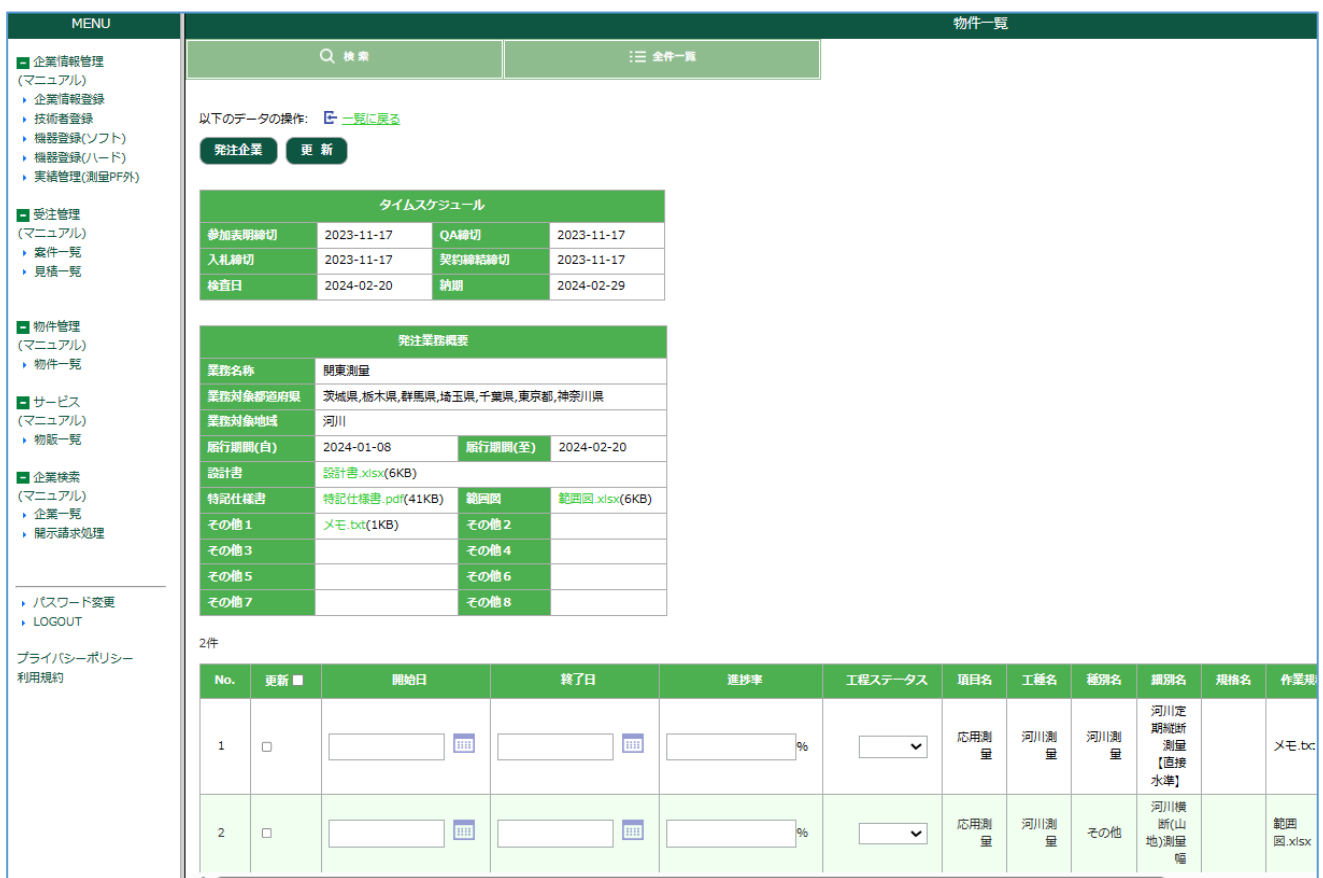

画面下部に報告欄があるので入力、登録してください。

| 開始日、終了日 | 作業を開始した日、終了した日を入力します。    |
|---------|--------------------------|
| 進捗率     | 作業に対する進捗率を 0~100 で入力します。 |
| 工数ステータス | 現在の進捗状況を選択します。           |

登録すると発注業者へ登録内容が表示されます。

#### **2. 発注業者**

左メニューから[物件管理]→[物件一覧]を選択、該当の案件を選択してください。

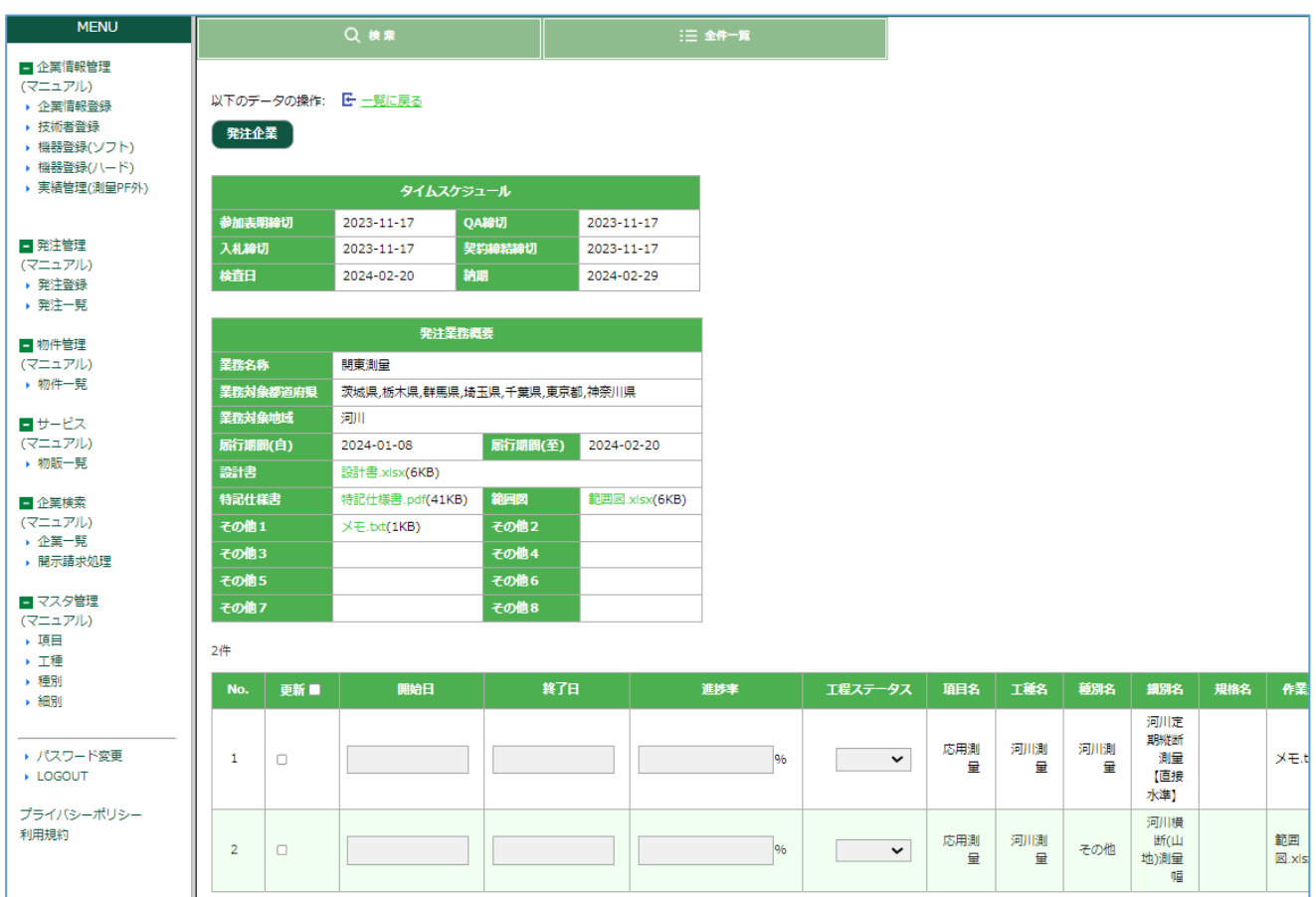

画面下部に受注業者が登録した報告内容が表示されます。入力や編集を行うことはできません。